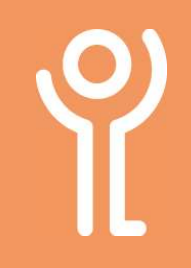

## Sorting Files and Folders

## How do I sort my files and folders?

As well as changing the way in which your files/folders are displayed on screen, you can also sort your files and folders to make them easier to locate.

- Know the name of the file? Sort by filename.
- Looking for a particular type of file, for example, a word document? Sort by file type.
- Trying to locate a large file? Sort by file size.

In 'Detail' view the column headers are displayed at the top of each column. These are typically Name, Date modified, Type and Size.

The arrow in the header row indicates which field and how the contents are being sorted. The tip of the arrow represents A, the oldest date or the smallest size.

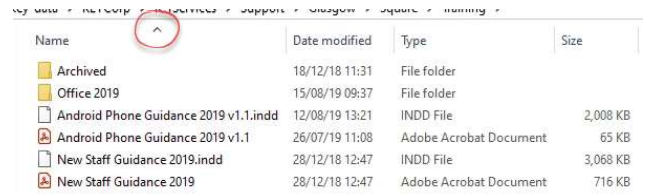

In the example above the folder contents is being sorted by Name, and the arrow pointing upwards indicates it is being sorted A-Z.

- 1. Click the column header once to sort by that column.
- 2. Click the column again to reverse the sort.

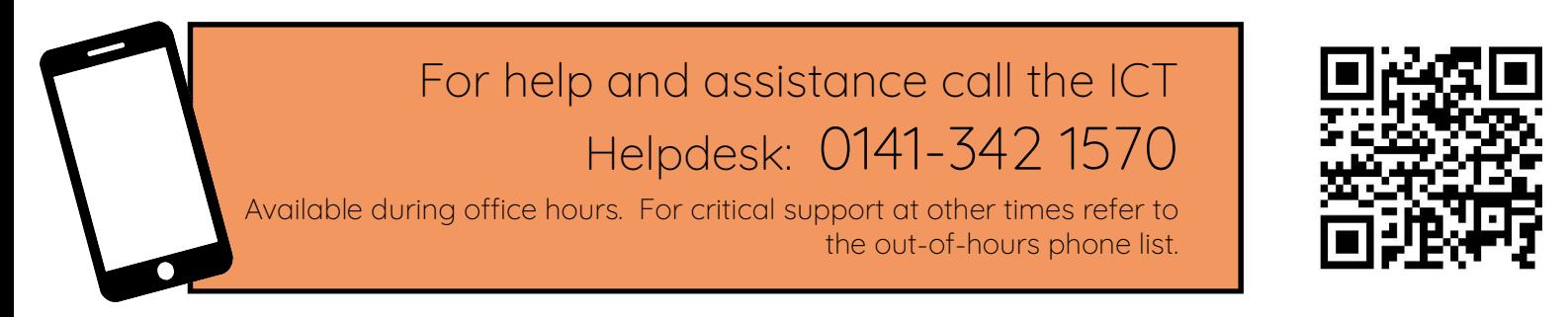

Part of the 'How do I...' series of helpsheets. For more, visit ictsupport.key.org.uk

Created by ICT@Key. Copyright © August 2021, all rights reserved. Key is a name used by Key Housing Association Ltd, a charity registered in Scotland, charity number SC006652.